## **Услуга «МТС Коммуникатор»**

**Обновление от 05.09.2016**

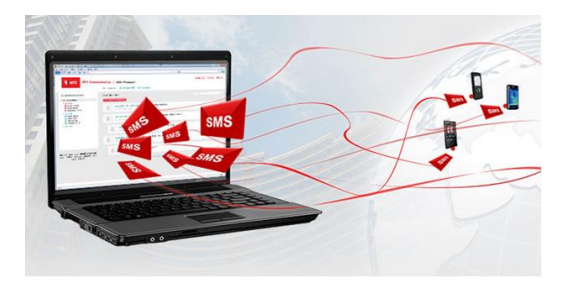

## *Уважаемые пользователи!*

*Мы рады сообщить об очередном обновлении услуги «МТС Коммуникатор» и представить вашему вниманию новые возможности.*

## **Новый раздел «История»**

В веб-интерфейсе услуги появился раздел «История». В этом разделе вы можете просмотреть подробную статистику по отправленным и полученным сообщениям за определенный период.

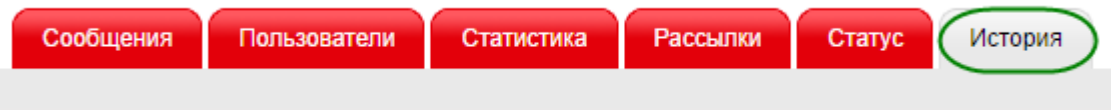

Для просмотра подробной статистики нужно выбрать даты, пользователей и операторов. Для просмотра статистики по определенному номеру необходимо заполнить поле «Номер».

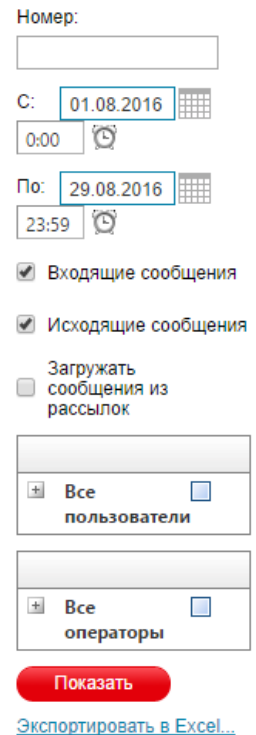

Полученные данные можно экспортировать в формат Excel.

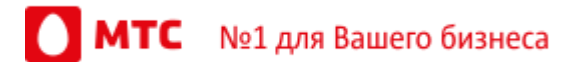

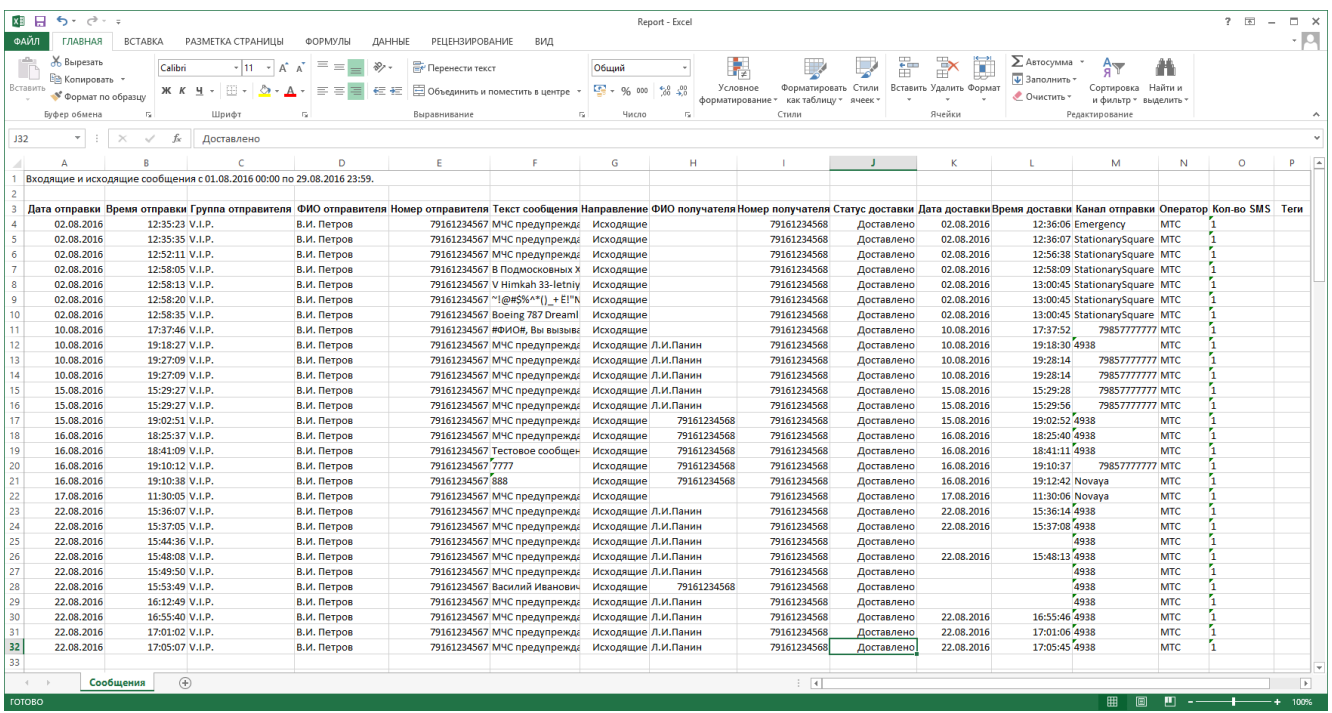

В таблице вы найдете дату и время отправки сообщения, группу, ФИО и номер отправителя, текст и направление сообщения, ФИО и номер получателя, статус, дату и время доставки, канал отправки, название оператора, количество SMS и теги.

## **Печать результатов рассылки**

Теперь вы можете распечатать данные о результате рассылки прямо из браузера.

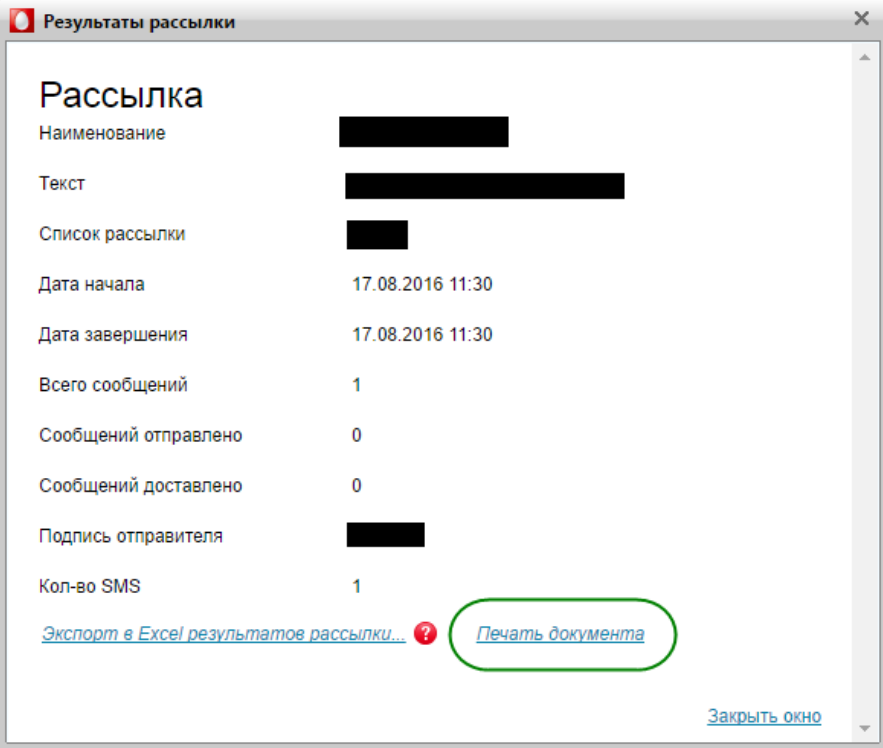

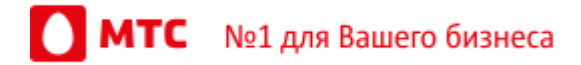

*Мы будем рады услышать ваше мнение о том, как можно улучшить или дополнить работу новых функций. Пишите нам на [support@mcommunicator.ru,](mailto:support@mcommunicator.ru) мы обязательно ответим и учтем ваши пожелания.*

*Благодарим за внимание,*

*Команда «МТС Коммуникатора»*

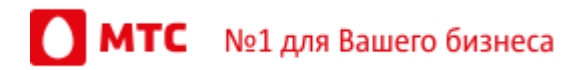